**BILLETYN WAT** Vol. LIX, Nr 4, 2010

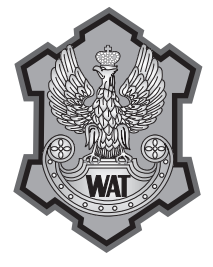

# **Metoda oceny stanu prostoliniowości układu prowadzenia kabin dźwigów osobowych**

Jerzy Kwaśniewski, Szymon Molski 1

Akademia Górniczo-Hutnicza, <sup>1</sup>Wydział Inżynierii Mechanicznej i Robotyki, Katedra Transportu Linowego, 30-059 Kraków, Al. Mickiewicza 30

**Streszczenie.** Artykuł prezentuje opracowany na Akademii Górniczo-Hutniczej w Krakowie, w Katedrze Transportu Linowego, system diagnostyczny do pomiaru prostoliniowości prowadzenia kabin dźwigów osobowych. Zostały w nim opisane możliwości sprzętowe i programowe wspomagające wybór położenia elementów ciągu prowadniczego kabiny w rozpatrywanym szybie dźwigu osobowego. Przedstawiona metoda pomiarów prostoliniowości zapewnia wysoki poziom bezpieczeństwa, krótki czas realizacji, niskie koszty przeprowadzania badania i aparatury pomiarowej oraz pozwala uzyskiwać wyniki obarczone małym błędem.

**Słowa kluczowe:** diagnostyka, prostoliniowość, dźwigi osobowe **Symbole UKD:** 621.783.004.14

## **1. Wstęp**

Badania naukowe oraz wieloletnie doświadczenia w konstruowaniu i użytkowaniu dźwigów umożliwiły określenie warunków i wydanie przepisów, których przestrzeganie dostatecznie zabezpiecza użytkownika przed skutkami awarii i nieszczęśliwych wypadków. Szyb dźwigu osobowego, jego zbrojenie, powinny spełniać określone w projekcie i w odpowiednich przepisach warunki geometryczne.

Zgodnie z przepisami bezpieczeństwa dotyczącymi konstrukcji i instalowania dźwigów, dźwigiem nazywamy urządzenie podnoszące zainstalowane na stałe, obsługujące ustalone poziomy przystankowe, posiadające kabinę przeznaczoną do transportu osób lub towarów, którym mogą towarzyszyć osoby, zawieszoną na linach lub łańcuchach. **Urządzenie to porusza się wzdłuż prowadnic nachylonych w stosunku do pionu pod kątem nie większym niż 15°**.

Stan techniczny budynków mieszkalnych przekazywanych do eksploatacji w latach 60-70. nie jest zadowalający. Dźwigi osobowe instalowane w budynkach powstałych w technologii wielkiej płyty w tamtych latach niejednokrotnie nie spełniają założeń określonych w definicji dźwigu, a dotyczących przekroczenia dopuszczalnego nachylenia prowadnic w stosunku do pionu. Z uwagi na deformacje szybów, zwłaszcza w budynkach wielokondygnacyjnych, często nie ma technicznej możliwości regulacji układu prowadzenia i uzyskania pionowości, przez co trudno mówić o jego prostoliniowości. Dlatego też dla poprawy komfortu jazdy użytkowników dźwigów, likwidacji efektów akustycznych powstałych w wyniku dynamiki ruchu kabiny, należy poszukiwać optymalnego układu elementów prowadnicy. Istnieje zatem potrzeba opracowania szybkiej metody pomiaru i oceny stanu prostoliniowości układu prowadzenia kabiny wraz z algorytmem wyboru optymalnej trajektorii ruchu kabiny w układzie prowadzenia.

Tradycyjny sposób wykonywania pomiarów oparty na metodzie domiarów wykorzystującej pion odniesienia jest pracochłonny, uciążliwy i stwarzający wiele zagrożeń dla osób wykonujących tego typu prace. Konserwator wykonujący pionowanie nie ma możliwości szybkiej analizy otrzymanych wyników pomiarowych. Najczęściej w ramach pionowania stara się zbliżyć wszystkie węzły układu prowadzenia do "teoretycznego" pionu. Ta metoda nie wyczerpuje wszystkich możliwości oceny badanego ciągu prowadniczego i wyboru optymalnego rozmieszczenia poszczególnych węzłów mocowania.Zaproponowana metoda powinna zapewniać wysoki poziom bezpieczeństwa, krótki czas realizacji, niskie koszty przeprowadzania badania i aparatury pomiarowej, oraz powinna pozwalać uzyskiwać wyniki obarczone małym błędem.

## **2. System diagnostyczny**

Rozwiązaniem spełniającym przedstawione powyżej wymagania może okazać się system diagnostyczny do oceny prostoliniowości układów prowadzenia kabin dźwigów osobowych z magnetycznym czujnikiem z dwoma przetwornikami przemieszczeń [2]. System ten wykorzystuje dotychczas stosowane w metodzie "domiarów" piony odniesienia. Poszczególne elementy systemu pomiarowego dla nowej metody pomiaru prostoliniowości układów prowadzenia kabin dźwigów osobowych przedstawia rysunek 1.

W celu wykonania badania na dachu kabiny przemieszczającej się w szybie dźwigu montowany jest opracowany i zbudowany w Katedrze Transportu Linowego czujnik z dwoma magnetycznymi przetwornikami przemieszczeń.

Jego elementami pomiarowymi są czujniki hallotronowe pola magnetycznego (1) zamocowane na tulei (3) poruszającej się względem pionu odniesienia (4) i przemieszczającej się jednocześnie wsposób sprzężony względem obiektu, którego prostoliniowość jest określana. Ponadto odpowiednio skonstruowane i usytuowane magnetyczne obwody pomiarowe (2) wraz z czujnikami pola 1 umożliwiają dokonanie pomiaru prostoliniowości w dwóch płaszczyznach rozmieszczenia obiektu [1] (rys. 2).

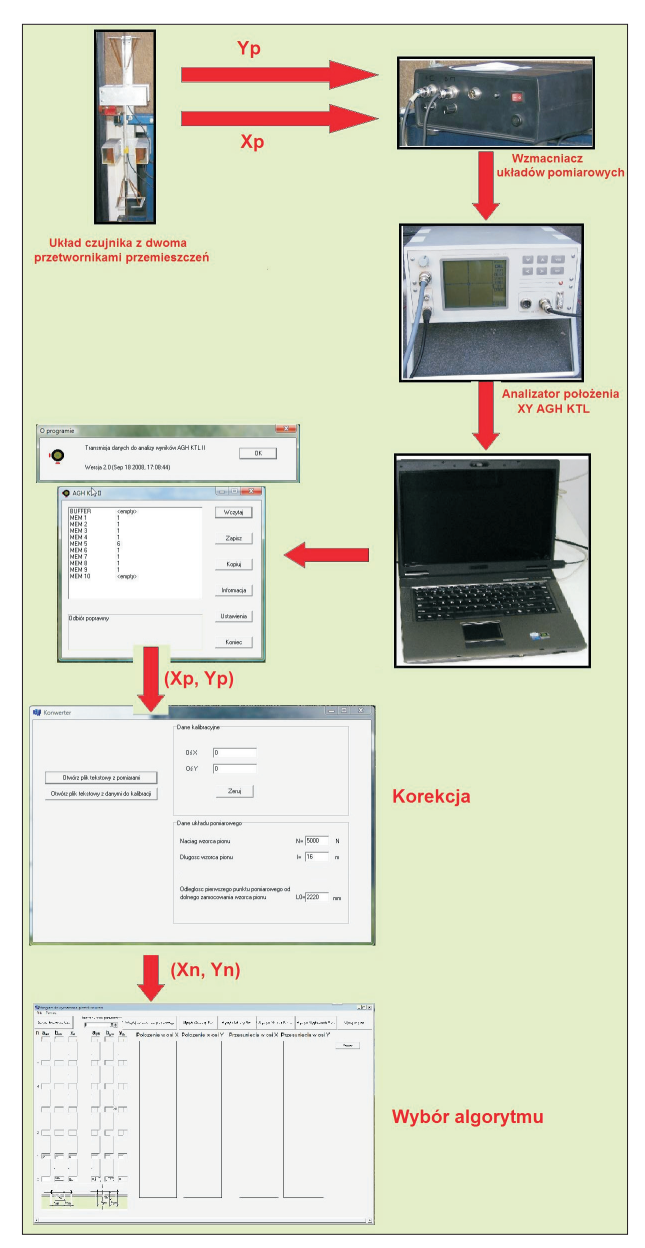

Rys. 1. Elementy nowego systemu pomiarowego do pomiaru prostoliniowości układów prowadzenia kabin dźwigów osobowych

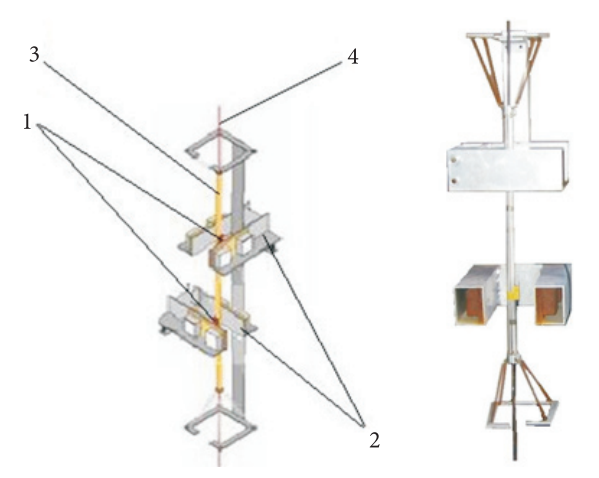

Rys. 2. Schemat i widok czujnika z dwoma przetwornikami przemieszczeń

Odpowiednie pole magnetyczne zapewnia układ magnesów trwałych. Magnesy neodymowo-żelazowo-borowe (Nd-Fe-B) wykorzystane przy budowie czujnika z dwoma przetwornikami przemieszczeń zostały umieszczone w profilach wykonanych z materiału niemagnetycznego. Magnesy umieszczone są parami na zworach, a ich rozstaw ogranicza pole pomiaru przemieszczeń (rys. 3).

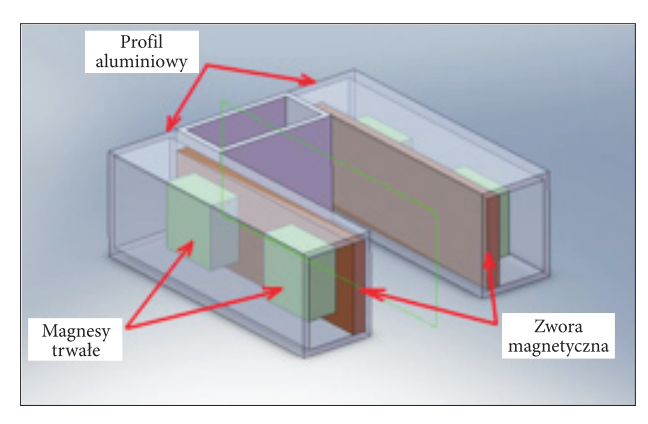

Rys. 3. Układ zastosowanego obwodu magnetycznego

Sygnał uzyskiwany w dwóch czujnikach hallotronowych magnetycznego przetwornika przemieszczeń przekazywany jest do wzmacniacza układów pomiarowych. Urządzenie to pozwala również na wstępną kalibrację układu pomiarowego, poprzez ustawienie wskazań zerowych dla danego położenia czujników hallotronowych w osiach  $X$  i  $Y$  (rys. 4).

Po odpowiednim ustabilizowaniu i wzmocnieniu, sygnał pomiarowy przekazywany jest do analizatora położenia XY.

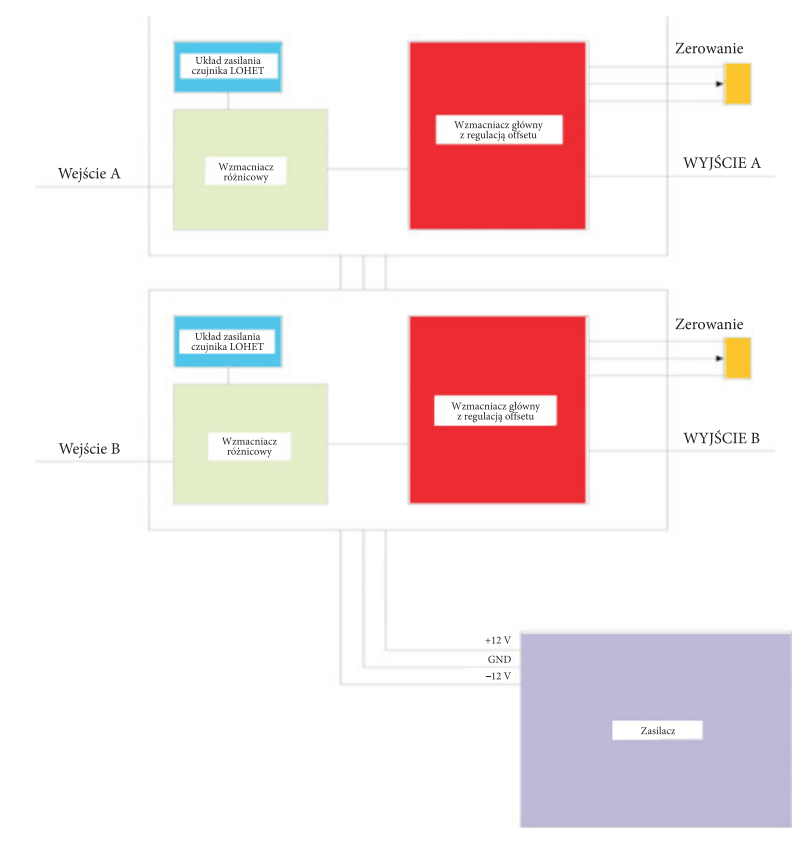

Rys. 4. Schemat blokowy wzmacniacza układów pomiarowych magnetycznego przetwornika przemieszczeń z funkcją zerowania

Analizator położenia XY jest prototypowym urządzeniem, które powstało specjalnie do współpracy z prezentowanym układem pomiarowym.

Dwoma głównymi zadaniami tego urządzenia są rejestracja wyników pomiarów do wewnętrznej pamięci oraz wizualizacja aktualnego położenia punktu pomiarowego w układzie współrzędnych na ekranie w czasie rzeczywistym podczas wykonywania pomiarów. Analizator może być wyposażony w enkoder przekazujący informację o aktualnym położeniu kabiny w szybie (rys. 5).

Dzięki wykorzystaniu wewnętrznej pamięci urządzenia istnieje możliwość zebrania wybranych punktów pomiarowych, ich rejestracji w celu późniejszej ich interpretacji z wykorzystaniem odpowiedniego programu komputerowego.

Z analizatora położenia można także wyprowadzić niezależnie sygnały obu torów pomiarowych X i Y poprzez gniazda wyjściowe, w celu ich rejestracji za pomocą innych urządzeń, np. przystawki komputerowej Wavebook lub też defektografu MD120. Do komunikacji zewnętrznej analizator położenia wykorzystuje port RS232 oraz oprogramowanie "Transmisja danych do analizy wyników AGH KTL II" wersja 2.0, pracujące w środowisku Windows. Oprogramowanie to jest kolejnym elementem układu pomiarowego (rys. 6).

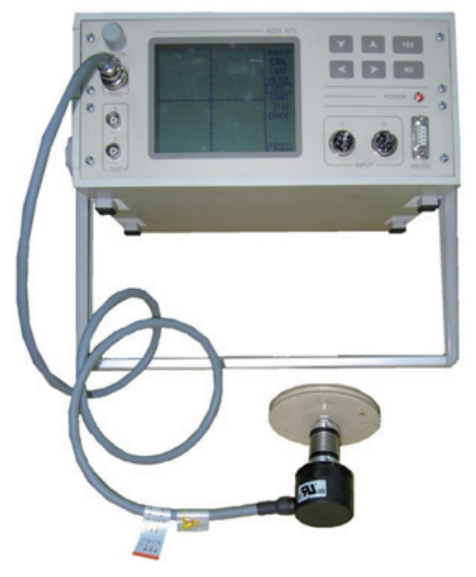

Rys. 5. Analizator położenia XY z podłączonym enkoderem

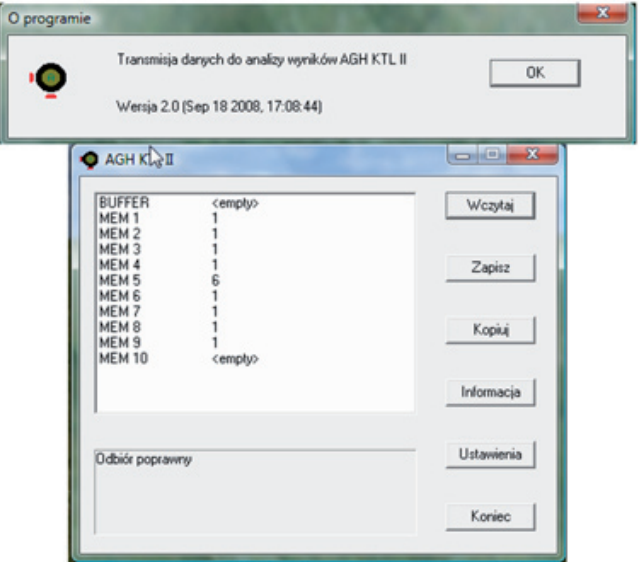

Rys. 6. Menu główne programu "Transmisja danych do analizy wyników AGH KTL II"

Plik z danymi pomiarowymi odczytanymi z pamięci jest rejestrowany w formie tekstowej. W pliku zapisane są informacje o ilości punktów pomiarowych, wartościach odczytanych sygnałów w osiach X i Y, a także podczas pomiarów wykonywanych z użyciem enkodera, informacje o odległości między kolejnymi punktami pomiarowymi i poszczególne czasy osiągnięcia kolejnych punktów pomiarowych.

W następnym kroku dane zarejestrowane dla każdego punktu pomiarowego importowane są w programie korekcji wyniku (rys. 7). Program ten ma za zadanie skorygowanie wyniku pomiaru uzyskanego bezpośrednio w czujniku z dwoma przetwornikami przemieszczeń o strzałkę ugięcia pojawiającą się w przypadku zadziałania poprzecznej siły na sztywno rozwinięty pion odniesienia, względem którego przemieszcza się czujnik. Siła ta spowodowana jest ugięciem sprężyn utrzymujących tuleję z czujnikiem hallotronowym na skutek przemieszczenia Xp Yp.

Operację obliczania strzałki ugięcia dla każdego punktu pomiarowego wykonuje kolejny program komputerowy. Wygląd okna programowego prezentuje rysunek 7.

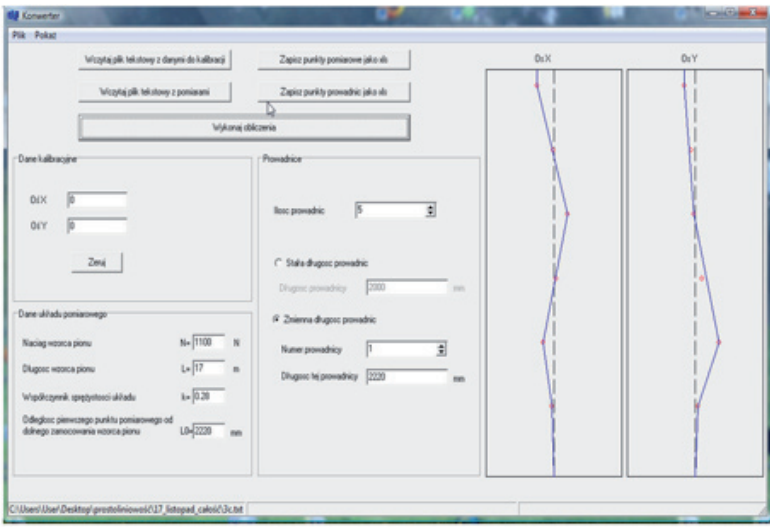

Rys. 7. Wygląd okna programu modułu korekcji

W dostępnych funkcjach tego programu znajduje się panel wykorzystujący w cyklu obliczeniowym dane kalibracyjne odczytane i zapisane podczas pomiarów w odpowiedniej komórce pamięci analizatora położenia XY. W panelu o nazwie "Dane układu pomiarowego" istnieje możliwość wpisania aktualnych wartości długości i siły naciągu wzorca pionu odniesienia, a także oznaczonego wcześniej dla aktualnie wykorzystywanego zestawu sprężyn w układzie czujnika współczynnika sprężystości. Ważnym parametrem wykorzystywanym w procesie obliczania strzałki ugięcia dla wyznaczonych w układzie miejsc pomiarowych jest odległość pierwszego punktu pomiarowego od dolnego zamocowania pionu odniesienia. Program pozwala na wpisanie ilości prowadnic tworzących badany ciąg prowadniczy. W przypadku gdy w szybie zabudowane są prowadnice o różnych długościach, istnieje możliwość dowolnego definiowania długości ich kolejnych części. Dane zebrane podczas pomiaru i zapisane przez analizator położenia XY umieszczone w pliku tekstowym można wczytać w programie modułu korekcji.

W oparciu o zmierzone przez czujnik z dwoma przetwornikami przemieszczeń i zarejestrowane w analizatorze przemieszczeń wartości wychyleń oraz parametry uprzednio wpisane w poszczególnych panelach programu korekcji, program wykonuje korekcje wartości wskazań o poszczególne strzałki ugięcia w kolejnych punktach mocowań prowadnic. Otrzymane wyniki są zapisywane w nowym pliku arkusza kalkulacyjnego Excel.

Kolejnym etapem jest zaimportowanie tak otrzymanego pliku z danymi pomiarowymi do programu komputerowego o nazwie "Program do wyznaczania prostoliniowości". Wykorzystuje on do swego działania opracowane cztery algorytmy matematyczne wyborów trajektorii prowadnic. Algorytmy te zostały nazwane odpowiednio: algorytm Globalny Pion, algorytm Lokalny Pion, algorytm Minimum Funkcji oraz algorytm Wygładzanie Pionu.

Algorytm Globalny Pion jest najprostszy w realizacji ze względu na to, że przesunięcia poszczególnych punktów nie są zależne od siebie. Schemat blokowy tego algorytmu został przedstawiony na rysunku 8.

Algorytm Lokalnego Pionu jest zmodyfikowaną wersją algorytmu Globalny Pion. Polega on na uporządkowanym wyznaczaniu wymaganych przesunięć kolejnych punktów regulacji w zależności od położenia poprzednich punktów. Dzięki temu występują mniejsze zmiany kierunku ruchu w otoczeniach punktów regulacji. Schemat blokowy drugiego algorytmu został przedstawiony na rysunku 9.

Kolejnym algorytmem opracowanym na potrzeby programu do wyznaczania prostoliniowości jest algorytm Minimum Funkcji — jest on kolejnym rozszerzeniem algorytmu Globalny Pion. Polega na znajdowaniu minimum globalnego funkcji, której wartość zależy od położenia kolejnych rozpatrywanych tymczasowych pionów.

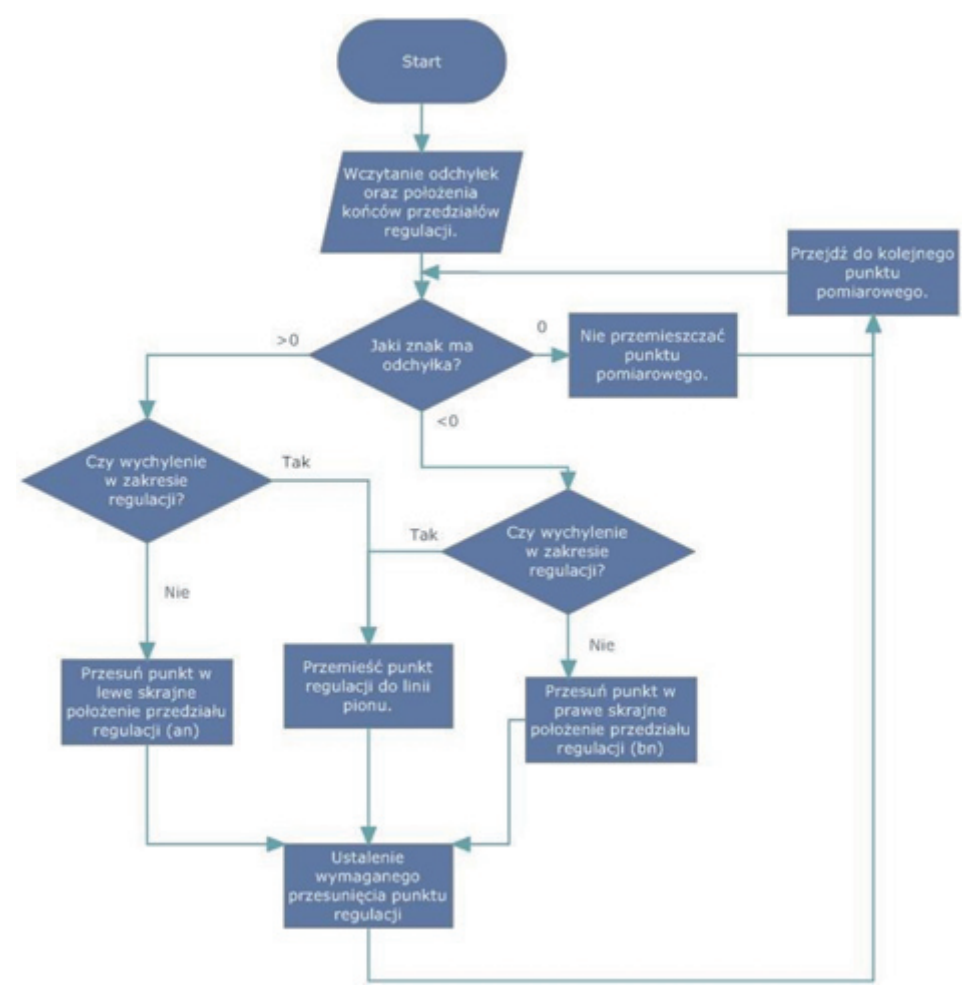

Rys. 8. Schemat blokowy algorytmu Globalny Pion

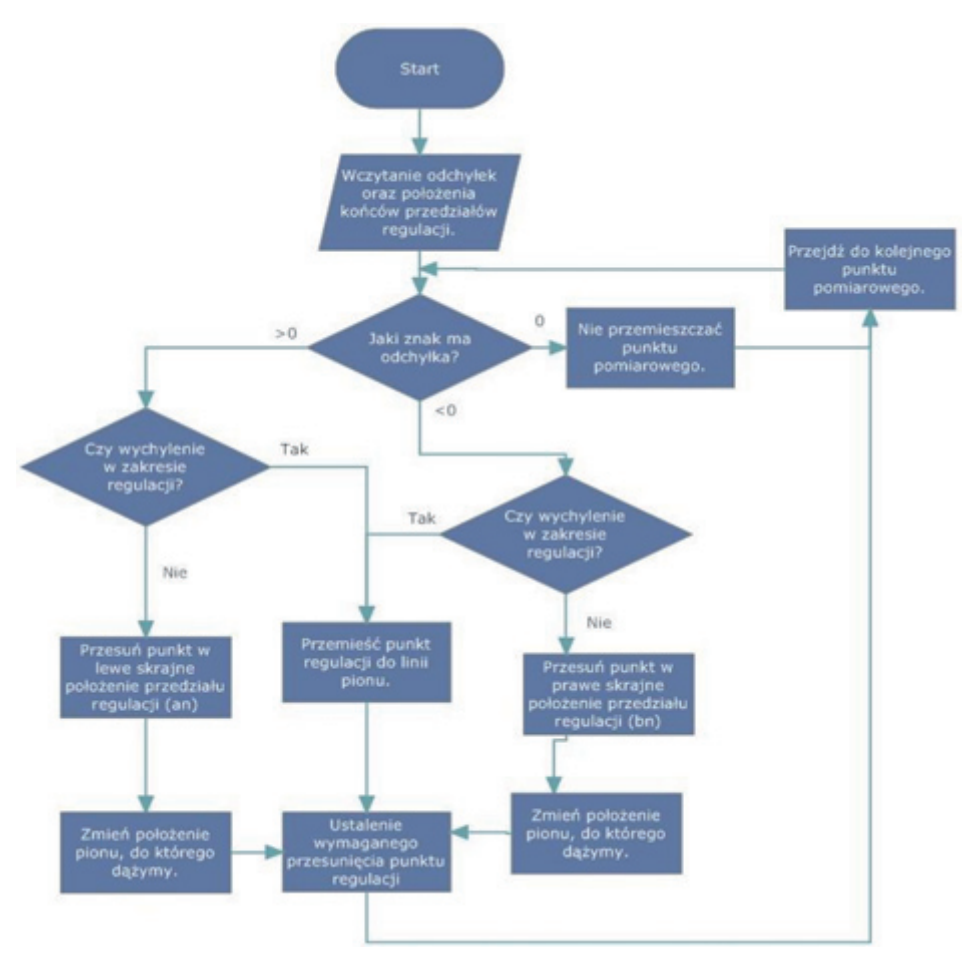

Rys. 9. Schemat blokowy algorytmu Lokalny Pion

Kolejnym algorytmem opracowanym na potrzeby programu do wyznaczania prostoliniowości jest algorytm Minimum Funkcji — jest on kolejnym rozszerzeniem algorytmu Globalny Pion. Polega na znajdowaniu minimum globalnego funkcji, której wartość zależy od położenia kolejnych rozpatrywanych tymczasowych pionów.

Schemat blokowy algorytmu Minimum Funkcji został przedstawiony na rysunku 10.

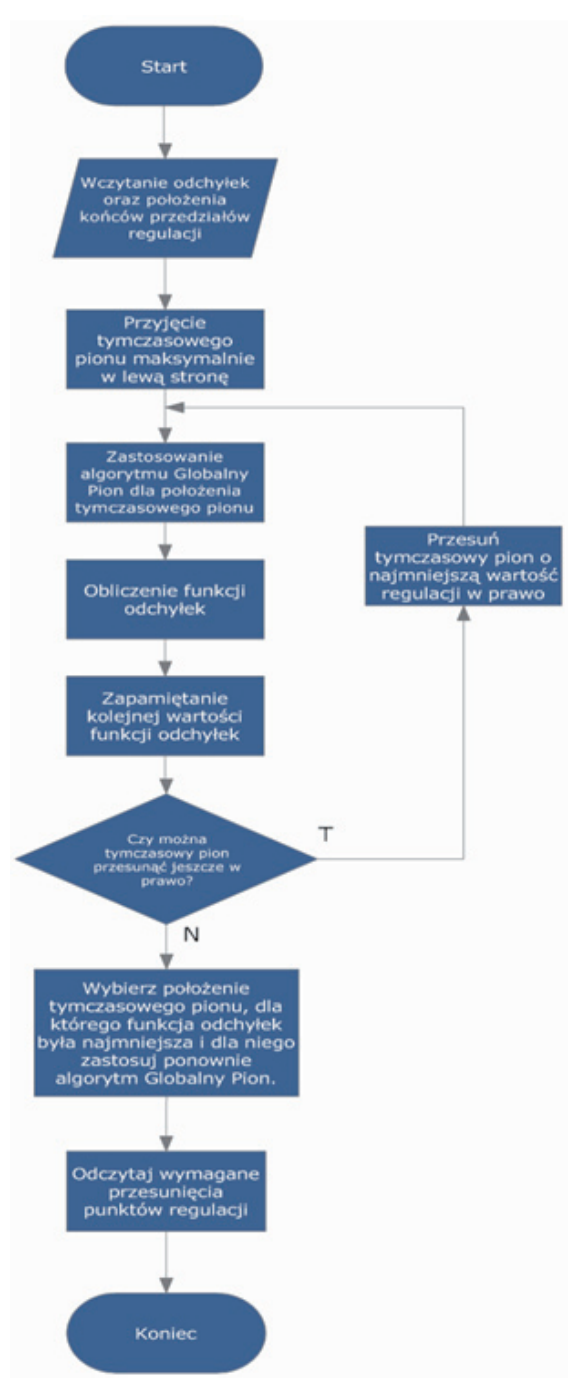

Rys. 10. Schemat blokowy algorytmu Minimum Funkcji

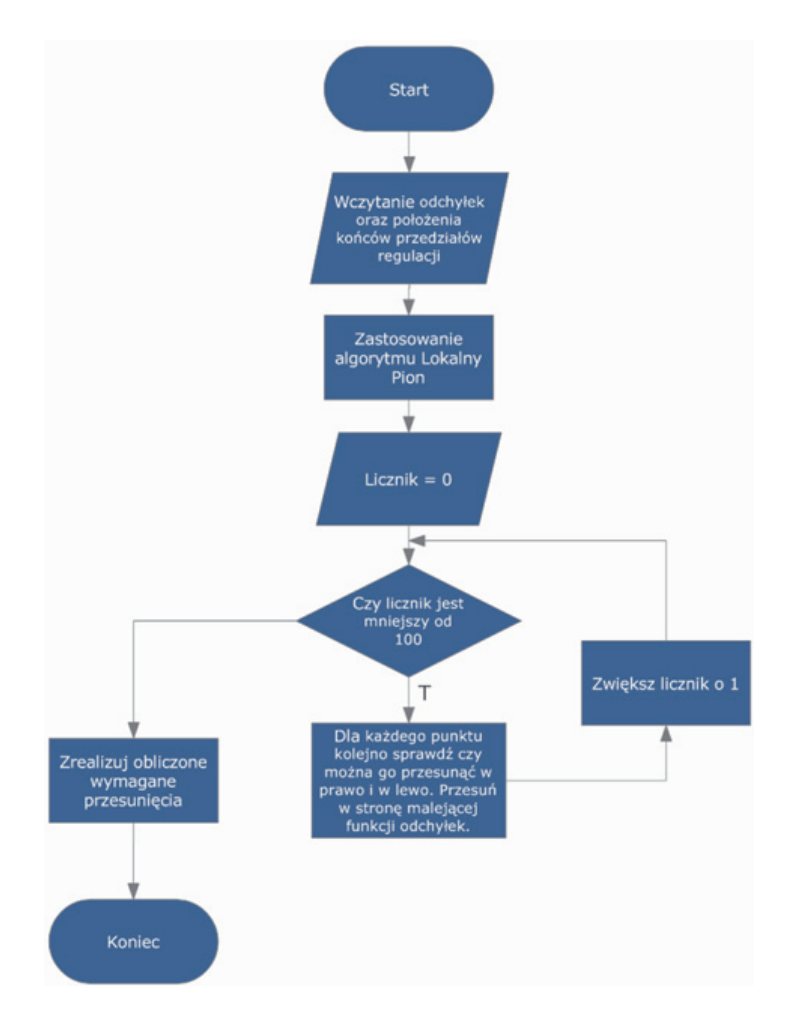

Rys. 11. Graficzne przedstawienie toku postępowania dla algorytmu Wygładzenie Pionu

Ostatnim algorytmem jest algorytm Wygładzanie Pionu, oparty na poszukiwaniu minimum funkcji odchyłek. W odróżnieniu od algorytmu Minimum Funkcji, funkcja nie będzie zależała od odległości od pionu, ale od wzajemnych położeń kolejnych odcinków toru ruchu kabiny.

Algorytm ten polega na minimalizacji różnic nachylenia kolejnych odcinków między punktami regulacji poprzez minimalizację wartości funkcji, która opisuje te różnice. Jako wstęp do zastosowania tego algorytmu trzeba najpierw dla rozpatrywanego układu przyjąć algorytm drugi — Lokalnego Pionu, ze względu na potrzebę ustalenia jak najbardziej dogodnych warunków początkowych. Dla tak przyjętych warunków wstępnych miarą nachylenia odcinka trajektorii ruchu do

globalnego pionu jest różnica odchyłki końcowego punktu tego odcinka pomniejszona o odchyłkę początkowego punktu tego odcinka.

Schemat blokowy algorytmu został przedstawiony na rysunku 11.

Obsługa programu do wyznaczania prostoliniowości jest prosta i intuicyjna. Wygląd okna programowego przedstawia rysunek 12.

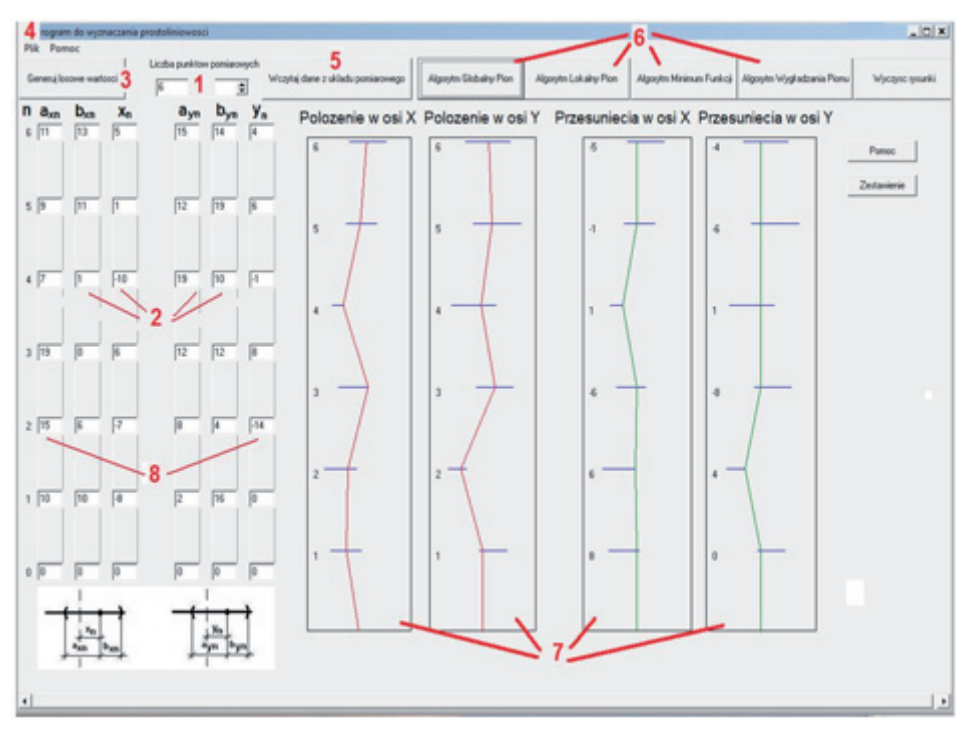

Rys. 12. Wygląd interfejsu programu do pionowania układu

Wybór liczby punktów pomiarowych (punktów regulacji) odbywa się poprzez wskazanie odpowiedniej ich liczby w oknie programu oznaczonym na rysunku 7 cyfrą 1. W pola edycyjne programu, oznaczone cyfrą 2, wprowadzone są dane uzyskane podczas inwentaryzacji szybu o możliwym zakresie regulacji układu prowadzenia oraz wartości położenia punktu mocowania Xn i Yn skorygowane we wcześniejszym programie. Istnieją trzy sposoby wpisania danych:

- 1. Wygenerowanie losowych danych do obliczeń do tego służy przycisk oznaczony na rysunku numerem 3 i podpisany "Generuj wartości losowe".
- 2. Odczyt danych z pliku do tego służy przycisk oznaczony na rysunku numerem 5 lub opcja "Wczytaj z pliku" w menu "Plik". W tym wypadku program importuje dane zapisane na komputerze w pliku arkusza kalkulacyjnego zawierające położenia Xn Yn (po korekcji).

3. Ręczne wpisanie wartości — do tego służą pola edycyjne oznaczone numerem 2.

Po uzupełnieniu pól edycyjnych należy wybrać za pomocą odpowiedniego przycisku oznaczonego nr 6 algorytm, według którego program będzie obliczał trajektorię układu prowadzenia wzdłuż kolejnych punktów mocowania. W tym momencie w polach graficznych oznaczonych numerem 7 pojawią się schematy przedstawiające dany układ. Czerwonym kolorem pokazano przebieg toru ruchu zebrany podczas pomiaru, zielonym przebieg po zastosowaniu przesunięć wedle wybranego algorytmu. Odcinki oznaczone kolorem niebieskim symbolizują położenie przedziałów możliwej regulacji. W celu lepszej interpretacji możliwych wyborów istnieje także opcja zestawienia wyników otrzymanych przy wykorzystaniu wszystkich algorytmów na jednym wykresie osobno dla osi X i Y.

W oknie zestawienia dla każdego punktu regulacji program komputerowy, w zależności od wybranego algorytmu matematycznego, podaje cyfrą w milimetrach sugerowaną wartość przesunięcia mocowania całej prowadnicy. Znak minus informuje o konieczności przesunięcia danego punktu w lewo od miejsca obecnego zamocowania.

Do osoby obsługującej program należy wybór satysfakcjonującego algorytmu, ustalenie optymalnego i możliwego do uzyskania układu pionowania.

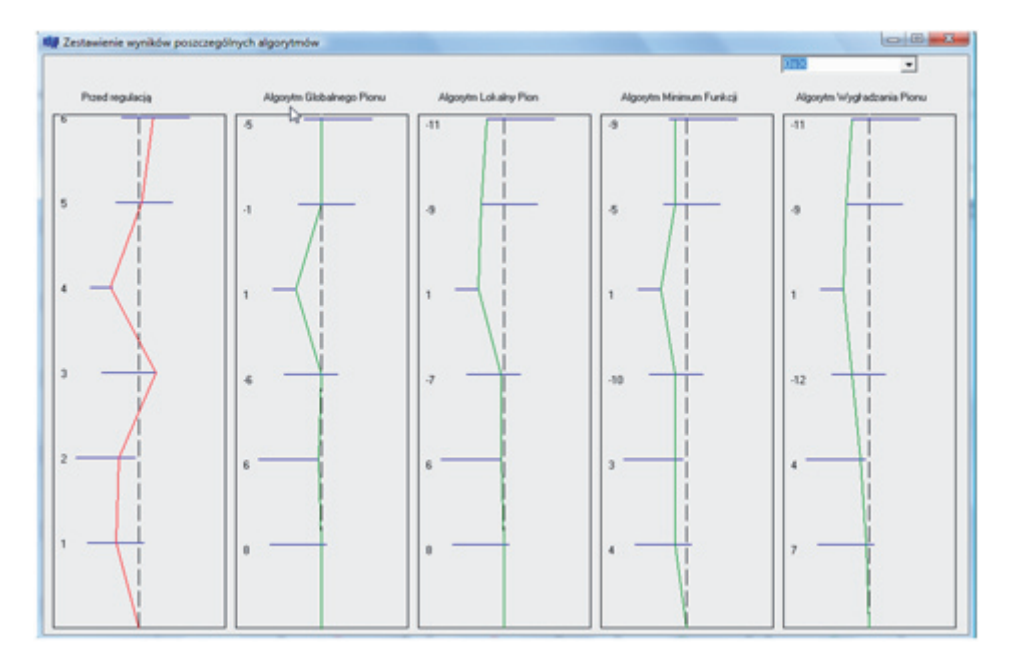

Przykładowy wygląd takiego zestawienia prezentuje rysunek 13.

Rys. 13. Widok okna z przykładowym zestawieniem wyników w osi X układu prowadzenia

Po wykonaniu wszystkich obliczeń jest możliwość archiwizacji danych oraz wyników. Służy do tego opcja "Drukuj" w menu "Plik". Dzięki temu można uzyskać wydruk raportu z wyznaczania prostoliniowości przy użyciu wybranego algorytmu za pomocą omawianego programu. W raporcie znajdują się informacje o wynikach pomiaru przy użyciu magnetycznego przetwornika przemieszczeń i analizatora położenia XY oraz dane przesunięć w poszczególnych punktach mocowań, jakie należy wykonać przy zastosowaniu odpowiednio wybranego algorytmu. Wyniki przedstawione w ostatnich dwóch kolumnach raportu są informacją dla konserwatora, o ile milimetrów i w jakim kierunku należy przesunąć poszczególne węzły układu prowadzenia kabiny zgodnie z wybranym algorytmem. Po przeprowadzonej regulacji można wykonać powtórny przejazd czujnika wzdłuż prowadnic w celu weryfikacji otrzymanego stanu.

### **3. Wnioski**

Konserwator wykonujący pionowanie w oparciu o dotychczas stosowaną powszechnie *metodę domiarów* nie ma możliwości szybkiej analizy otrzymanych wyników pomiarowych. Najczęściej w ramach pionowania wszystkie węzły układu prowadzenia stara się zbliżyć do "teoretycznego" pionu. Jednakże ta metoda nie wyczerpuje wszystkich możliwości oceny badanego ciągu prowadniczego i wyboru optymalnego rozmieszczenia poszczególnych węzłów mocowania.

Przedstawiona metoda pomiarowa wykorzystywana w systemie diagnostycznym do oceny prostoliniowości układów prowadzenia pozwala na wizualizację aktualnego stanu badanego ciągu prowadniczego i po wykorzystaniu opracowanego programu komputerowego daje możliwość wyboru układu zoptymalizowanego według zastosowanych czterech algorytmów. Dzięki temu proces pionowania zamyka się w dwóch etapach. Etapem pierwszym jest wykonanie pomiaru przy ruchu kabiny w górę szybu, z wykorzystaniem czujnika z dwoma przetwornikami przemieszczeń. Drugim etapem jest zjazd kabiny z jednoczesną regulacją poszczególnych węzłów, przeprowadzaną przez konserwatora na podstawie wyników otrzymanych w procesie optymalizacji zgodnie z wybranym algorytmem.

Reasumując — stworzony system diagnostyczny wspomaga i przyspiesza proces decyzyjny konserwatora w zakresie pionowania badanego ciągu prowadniczego szybu, a opracowany czujnik z dwoma przetwornikami przemieszczeń pozwala na uproszczenie i skrócenie procesu pomiarowego.

*Artykuł wpłynął do redakcji 14.12.2009 r. Zweryfikowaną wersję po recenzji otrzymano w grudniu 2009 r.*

#### LITERATURA

- [1] J. Hansel, J. Kuleczka, J. Kwaśniewski, L. Lankosz, Patent 185472, *Urządzenie do pomiaru prostoliniowości rozmieszczenia elementów, maszyn, urządzeń i innych obiektów w przestrzeni*, Akademia Górniczo-Hutnicza, Kraków.
- [2] Sz. Molski, praca doktorska *Wykorzystanie stałego pola magnetycznego do pomiaru prostoliniowości układów prowadzenia kabin dźwigów osobowych*, AGH, 2009.

#### J. KWAŚNIEWSKI, SZ. MOLSKI

#### **Method of estimation of rectilinearity of guiding rails in passenger lifts**

**Abstract.** The article presents developed, at AGH University of Science and Technology, diagnostics system used for rectilinearity measurements of guiding rails in passenger lifts. There were described programmed and hardware possibilities supporting the choice of a position of elements of cabin guiding rails in considered shaft of passenger lift. This method of rectilinearity measurements ensures high level of safety, short term of realization, not excessive costs of conducted examinations and instrumentation, as well as the results with low errors.

**Keywords:** diagnostics, rectilinearity, passenger lifts **Universal Decimal Classification:** 621.783.004.14